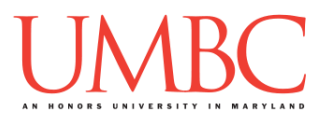

# **CMSC 201 Spring 2018** Lab 11 – Recursion

**Assignment:** Lab 11 – Recursion

**Due Date: During discussion**, April 16th through April 19th **Value:** 10 points (8 points during lab, 2 points for Pre Lab quiz)

This week's lab will give you practice with using recursion.

(Having concepts explained in a new and different way can often lead to a better understanding, so make sure to pay attention as your TA explains.)

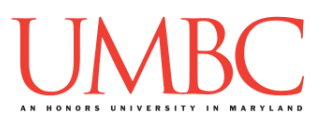

## **Part 1A: Review – Introduction to Recursion**

So far this semester, we've learned many different ways to control the flow of a program: selection statements, loops (both **for** and **while**), and functions. One specialized type of function makes use of *recursion*, and so we call it a *recursive function*.

Some problems can be solved by breaking a problem down into smaller pieces of the same problem. A real world example would be Matryoshka dolls, also known as Russian nesting dolls. These are sets of hollow wooden dolls that "nest" inside each other, with each doll getting progressively smaller, with the smallest doll being solid wood.

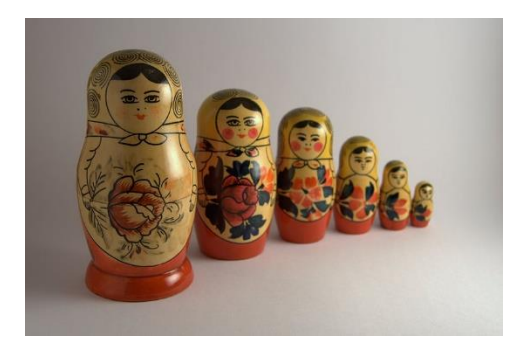

(Image from Wikimedia: [http://bit.ly/2fDQstN\)](http://bit.ly/2fDQstN)

If our overall goal is to open all of the dolls, we can break the problem down into smaller pieces of itself.

- 1. Open the doll
- 2. If the doll inside is solid wood, stop (we're done!)
- 3. If the doll inside is hollow, perform step 1 again on the revealed doll

This is a very simple example of a recursive solution to a problem. A key component of a recursive function is that it must call itself in order to solve the problem. In the nesting dolls example, opening the doll is the "function," and we continue to "call" that function until we've reached the solid doll at the center.

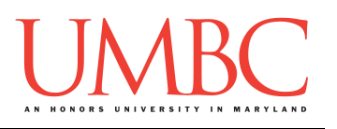

# **Part 1B: Review – Recursion vs Iteration**

You could have also solved the previous nesting dolls problem with a **while** loop (or even a **for** loop if we knew ahead of time how many dolls there were). Both recursion and iteration break a large problem down into smaller pieces. The main difference between recursion and iteration can be found if we look at their underlying purpose.

- With iteration, the purpose is to repeat an action until a task is done. This is true for **while** loops (stop when the conditional evaluates to **False**) and **for** loops (stop when it reaches the end of the generated range of numbers).
- With recursion the purpose is to break a problem down into smaller and smaller pieces of *itself*. When you combine all of those solved smaller pieces of the problem, the problem as a whole is solved.

# **Part 1C: Review – Parts of a Recursive Function**

A successful recursive function must have two parts: at least one *base case* and at least one *recursive case*. The base case is similar to the conditional in a **while** loop, in that it tells the program when to stop. In a recursive function, it stops calling itself, and typically returns something (a value, a message, etc.). A recursive function may have more than one base case, just like a **while** loop may have more than one comparison in its conditional.

The recursive case is the more interesting part, since this is where the function makes the **recursive calls**. A recursive call is the most important part of a recursive function, and has a few key features:

- It must call the function again with new inputs.
- These new inputs must cause the function to approach at least one of the base cases.
- If needed, the call must also include the **return** keyword, in order to be able to return the final result from the original function call.

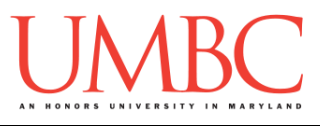

## **Part 1D: Recursive Example**

You've seen a number of recursive examples in class already, but let's look at a few more. A very simple one is a "countdown" function – as a reminder, this is a *toy example*. We could easily do this with a loop, but we want to instead examine how recursion works.

Here is the code for a recursive **countdown** function:

```
def countDown(currNum):
     # BASE CASE
     if currNum == 0:
         print("The end!")
     # RECURSIVE CASE
     else:
         print("Counting down from", currNum, "...")
         countDown(currNum - 1) # <----RECURSIVE CALL
```
Here is a sample run, using the full code (including a simple **main()** to get the number and make the initial call to the recursive function):

```
Please enter a number to count down from: 7
Counting down from 7 ...
Counting down from 6 ...
Counting down from 5 ...
Counting down from 4 ...
Counting down from 3 ...
Counting down from 2 ...
Counting down from 1 ...
The end!
```
The base case, when the function ends, is when the number reaches zero. When it stops running, the **countDown()** function doesn't need to return anything, it simply doesn't call itself (the recursive function) again.

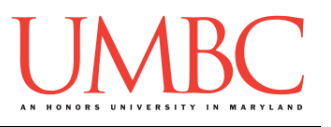

# **Part 2: Exercise**

In this lab, you'll be downloading the start of a program that recursively implements the "path of a hailstone" problem, previously seen in your Homework 3. You will need to complete the recursive function, and call it in main.

### Tasks

Starting:

 Copy the **given\_hailstone.py** file from Dr. Gibson's **pub** directory It should have been renamed to be **hailstone.py**

Programming:

- Open the file and examine the **flight()** function and **main()**
- $\Box$  Write code for both of the base cases
- $\Box$  Write the conditional for both of the recursive cases  $\Box$  Write the function call for both of the recursive calls
- Make sure the recursive function will also work to **return the number of "steps"** taken for the hailstone to reach a height of 1
- Update **main()** to include a call to the recursive function

### General:

- $\Box$  Run and test your code as needed
- $\square$  Show your work to your TA

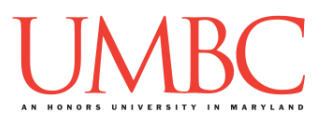

### **Part 3A: Downloading the File**

First, create the **lab11** folder using the **mkdir** command – the folder needs to be inside your **Labs** folder as well.

Next, copy a file into your **lab11** folder using the **cp** command. (The command should be all on one line.)

#### **cp /afs/umbc.edu/users/k/k/k38/pub/cs201/given\_hailstone.py hailstone.py**

This will copy the file **given\_hailstone.py** from Dr. Gibson's public folder into your current folder, and will change the file's name to **hailstone.py**  instead.

The first thing you should do in your file is complete the file header comment, filling in your name, section number, email, and the date.

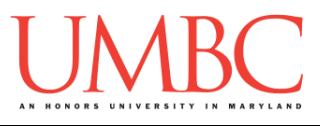

### **Part 3B: Path of a Hailstone**

For Lab 11, you will be implementing the path of a hailstone. This should be familiar, since it was part of your Homework 3 from earlier in the semester. The "rules" of the hailstone are contained in your starter file, but they are also here for your reference:

Based on the current value of the height, you will repeatedly do the following:

- If the current height is 1, quit the program
- $\bullet$  If the current height is even, cut it in half (divide by 2)
- If the current height is odd, multiply it by 3, then add 1

However, you will be implementing this not with a **while** loop, but with recursion! You will also need to count the number of "steps" that it takes for your hailstone to reach a height of 1 (see the sample output for an example). *(HINT: This means you will need to use return when making your recursive function calls!)*

Here is some sample output of the program, with the user input in **blue**. The "steps" output is displayed in **orange**.

```
bash-4.1$ python hailstone.py
Welcome to the Hailstone Simulator!
Please enter a height for the hailstone to start at: -4
Invalid height of -4
It took 0 steps to hit the ground.
Thank you for using the Hailstone Simulator!
bash-4.1$ python hailstone.py
Welcome to the Hailstone Simulator!
Please enter a height for the hailstone to start at: 1
Height of 1
It took 0 steps to hit the ground.
Thank you for using the Hailstone Simulator!
```
(See more sample output, showing a longer run, on the following page.)

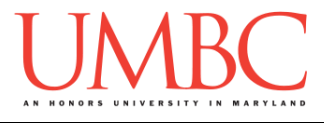

Here is more sample output of the program, with the user input in **blue**. The "steps" output is displayed in **orange**.

```
bash-4.1$ python hailstone.py
Welcome to the Hailstone Simulator!
Please enter a height for the hailstone to start at: 8
Height of 8
Height of 4
Height of 2
Height of 1
It took 3 steps to hit the ground.
Thank you for using the Hailstone Simulator!
bash-4.1$ python hailstone.py
Welcome to the Hailstone Simulator!
Please enter a height for the hailstone to start at: 9
Height of 9
Height of 28
Height of 14
Height of 7
Height of 22
Height of 11
Height of 34
Height of 17
Height of 52
Height of 26
Height of 13
Height of 40
Height of 20
Height of 10
Height of 5
Height of 16
Height of 8
Height of 4
Height of 2
Height of 1
It took 19 steps to hit the ground.
Thank you for using the Hailstone Simulator!
```
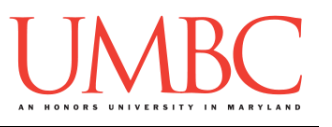

## **Part 4: Completing Your Lab**

Since this is an in-person lab, you do not need to use the **submit** command to complete your lab. Instead, raise your hand to let your TA know that you are finished.

They will come over and check your work – they may ask you to run your program for them, and they may also want to see your code. Once they've checked your work, they'll give you a score for the lab, and you are free to leave.

#### Tasks

#### Starting:

 Copy the **given\_hailstone.py** file from Dr. Gibson's **pub** directory It should have been renamed to be **hailstone.py**

#### Programming:

- Open the file and examine the **flight()** function and **main()**
- $\Box$  Write code for both of the base cases
- $\Box$  Write the conditional for both of the recursive cases  $\Box$  Write the function call for both of the recursive calls
- Make sure the recursive function will **return the number of "steps"** taken for the hailstone to reach a height of 1
- Update **main()** to include a call to the recursive function

#### General:

- $\Box$  Run and test your code as needed
- $\square$  Show your work to your TA

**IMPORTANT:** If you leave the lab without the TA checking your work, you will receive a **zero** for this week's lab. Make sure you have been given a grade before you leave!